# QUICK GUIDE | Witrox instrument 2 4 LOLIGO® 1.3 SYSTEMS

#### FIRST TIME USE

ーのサイトを、こちゃのWitrox 互換ソフトウェア (WitroxView (無料)、AutoResp または OmniCTRL) を弊社Webサイト<br>1 (www.loligosystems.com/downloads) からダウンロードします。画面の指示に従って、PC を再起動します。

### FOR EACH TRIAL

- WiBuコピー防止ドングル(ソフトウェア ライセンスを含む)をPCのUSB ポートに接続します (2a)。 2 MiBuコピー防止ドンクル(ソフトウェア ライセンスを含む)をPCのUSB ボートに?<br>*NB. 1台のPC*から一度に*1 つのLoligo®*ソフトウェアのみを実行してください。
- 推奨される長距離BluetoothアダプターをPCのUSBポートに接続します (2b)。 3 推奨される長距離BluetoothアダプターをPCのUSBボートに接続します (2b)。<br>2 PCの組み込み/その他のBluetoothを無効にすることを忘れずにお願いします。

4

5

- a. Witroxの電源アダプターをコンセントに接続し、USBケーブルを背面のソケットに接続します (また は、USB ポートから直接Witroxに電力を供給します)。
- b. PT1000 温度センサーを、Witrox 装置の前面にある「Temp」というラベルの付いたソケットに接続 します。
- c. Witrox前面にある CH1 ~ CH4 というラベルの付いたSMAポートにセンサーを接続します。
- d. 電源ボタン (左下) を押して Witroxの電源を入れます。デバイスは300秒間使用しないとタイムア ウトになることに注意してください。

### CALIBRATION, SERVICE & MAINTENANCE

センサーは、使用前に校正する必要があります。手動キャリブレーションの手順は次のとおりです。  $(5.1$  and  $5.2$ ):

- a. 空気と水を平衡にしたサンプルにセンサー チップを置きます。平衡させるには大気をサンプル水 にパージすることで実現できます。エアポンプ等を使う。
- b. 読み取り値 (センサー信号) が安定するまで待ちます。安定したら**Read current values** を 押して**HIGH calibration value** として保存します(100 % air saturation)。
- c. センサーを無酸素水のサンプルに移します。サンプルを作るにはサンプル水に窒素ガスをパージするか、蒸 留水 500 ml に約10 gの Na2SO3を溶解します。
	- d. 読み取り値 (センサー信号) が安定するまで待ちます。安定したら**Read current values** を 押して**LOW calibration value** として保存します(0 % air saturation)。

*NB.* ソフトウェアキャリブレーションメニューは、使用しているソフトウェアによって異なる場合があります。詳細に ついては、優先ソフトウェアのユーザーマニュアルを参照してください。

- $6$   $6$   $6$   $\frac{60}{\text{m} \cdot \text{m} \cdot \text{m$ 
	- 蛍光色素が紫外線にさらされるのを避けるため、酸素センサーを暗い場所に保管してください。 UV光はセ<br>ンサー色素を漂白し、信号強度 (振幅) を低下させますので取り扱いにご注意ください。

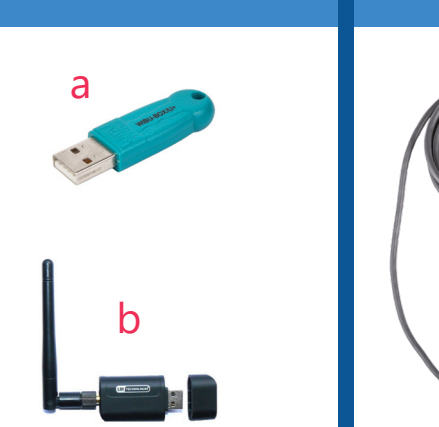

 $\mathsf{O}_2$  N<sub>2</sub>

a c

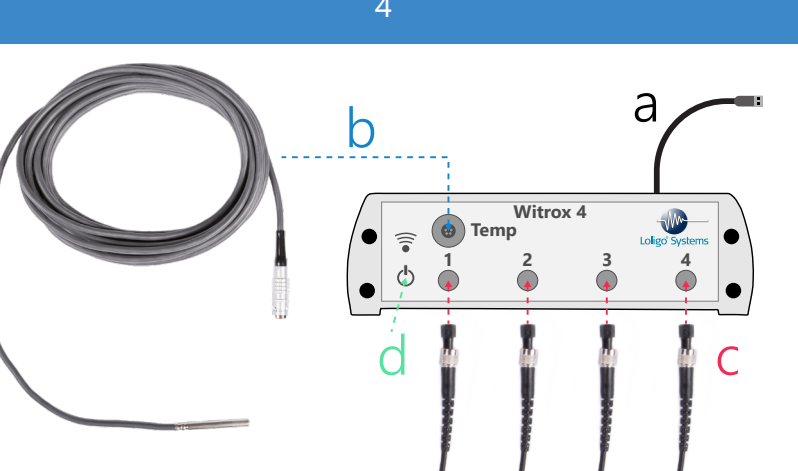

## 5.1

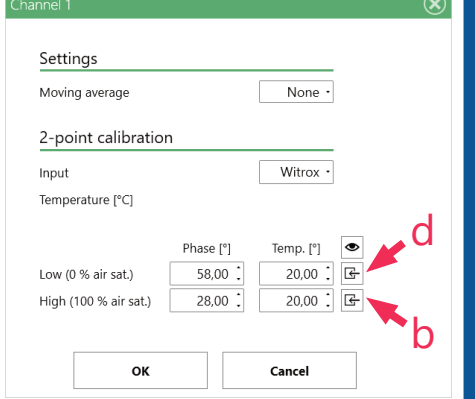

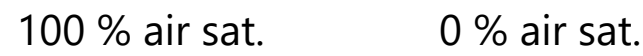

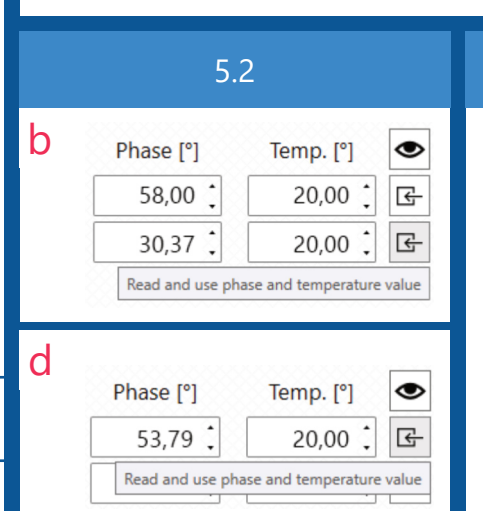

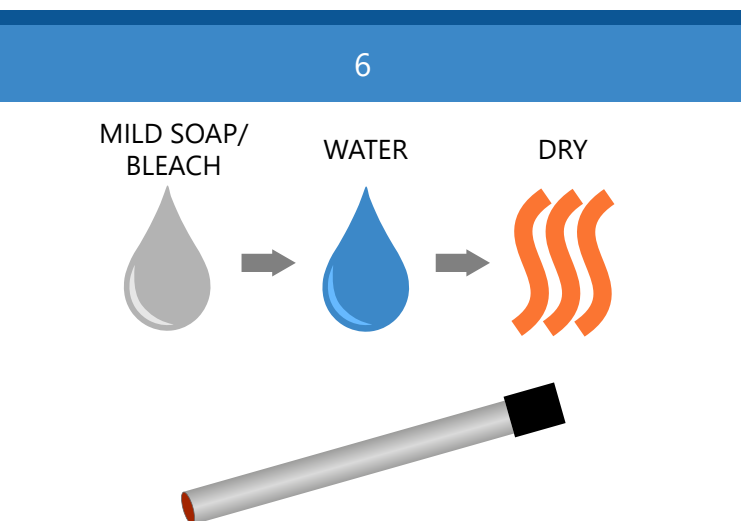